## 1. Produto

**1.1. iM7 Full Color**

intelbras

# Guia de instalação

**iM7 Full Color**

## **Câmera de segurança Wi-Fi Full HD**

Parabéns, você acaba de adquirir um produto com a qualidade e segurança Intelbras. A câmera de vídeo Wi-Fi Full HD iM7 Full Color foi desenvolvida para que você tenha o poder de cuidar da própria segurança. Todo o controle necessário estará em suas mãos de qualquer lugar através do seu smartphone, desde a instalação e gravação até o recebimento de notificações por movimento. As câmeras de vídeo Wi-Fi Full HD iM7 Full Color também têm a função Full Color que deixa suas imagens coloridas durante a noite. Siga os passos deste guia e inicie o monitoramento agora mesmo.

Este é um guia simplificado. Para mais informações, leia o QR code abaixo e acesse o manual completo da câmera, dicas de instalação e boas práticas disponíveis em nosso site. Além disso, você pode encontrar o manual do aplicativo MiboCam e a calculadora de cartão SD.

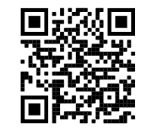

**Atenção:** este equipamento não tem direito à proteção contra interferência prejudicial e não pode causar interferência em sistemas devidamente autorizados.

Incorpora produto homologado pela Anatel. O número de homologação se encontra na etiqueta do produto, para consultas acesse o site: sistemas.anatel.gov.br/sch.

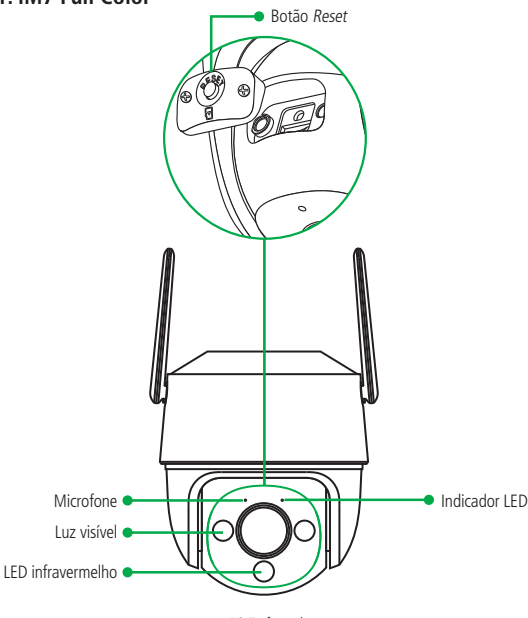

Visão frontal

**Obs.:** para primeira configuração da câmera de vídeo iM7 Full Color, o LED indicador estará piscando verde aguardando a configuração da rede na câmera.

### **1.2. Conteúdo da embalagem**

1 câmera de vídeo Wi-Fi Full HD iM7 Full Color

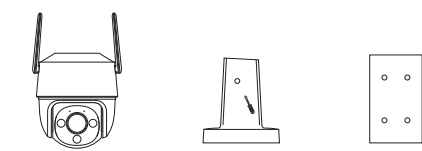

1 suporte 1 gabarito de instalação

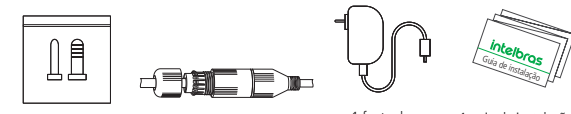

1 conector à prova de água 1 Kit parafuso e buchas 1 fonte de 1 guia de instalação alimentação 12 V/1 A

# 2.Instalação

- <span id="page-0-0"></span>**1. Aplicativo MiboCam:** assegure que você tem conexão com a internet. Conecte seu smartphone em sua rede Wi-Fi, baixe e instale o aplicativo MiboCam, disponível na App Store® e Google Play™.
- **2. Conexão da câmera:** conecte o cabo da fonte de alimentação na entrada de alimentação da câmera, conforme a imagem abaixo. Em seguida, conecte a fonte à rede elétrica, conforme especificações da fonte.

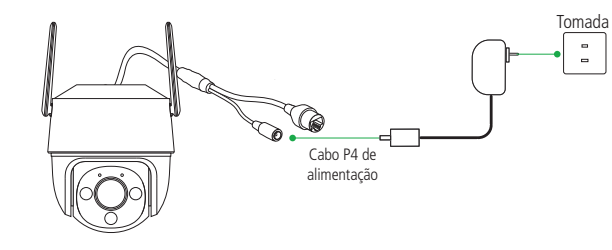

Fonte de alimentação

**3. Criando sua conta:** abra o aplicativo MiboCam e crie sua conta seguindo o passo a passo do aplicativo.

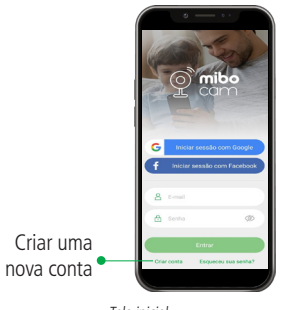

Tela inicial

**4. Adicionando sua câmera:** clique no ícone com um símbolo de  $+$  no canto superior direito da tela e escolha o modelo da sua câmera. Leia o QR Code que está na etiqueta da base da câmera ou insira o Nº de Série. Siga os passos fornecidos pelo aplicativo.

**Atenção:** certifique-se de utilizar uma rede 2.4 GHz para adicionar seu dispositivo. Não é possível adicionar câmeras MiboCam utilizando uma rede 5 GHz.

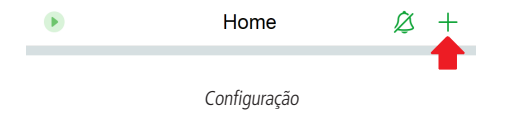

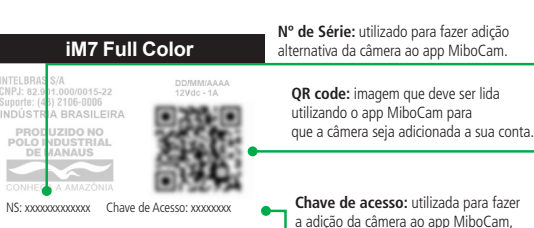

Etiqueta da base da câmera

**Atenção:** a imagem acima é meramente ilustrativa. Para adicionar sua câmera, faça a leitura do QR code que está na etiqueta da base da câmera (e no canto superior esquerdo deste quia).

é a senha de criptografia de imagem.

**Importante:** não retire a etiqueta da câmera. Caso contrário, não será possível fazer a adição.

- » **Adicionando via cabo Ethernet:** quando for adicionar sua câmera iM7 Full Color via cabo ethernet, siga os seguintes passos:
- 1. Conecte um cabo ethernet na sua câmera e no seu roteador;
- 2. Certifique-se que seu roteador tem conexão com a internet;
- 3. Liga sua câmera na alimentação;
- 4. A câmera irá se conectar automaticamente no seu roteador e o LED status ficará verde fixo;
- 5. Após, siga o passo a passo de adição, conforme o item [2. Instalação](#page-0-0) > Adicionando sua câmera.
- **5. Instalação do micro-SD:** garanta que seu dispositivo esteja desligado ao inserir ou retirar um cartão. Desparafuse a tampa protetora que se encontra embaixo da lente da câmera para ter acesso ao compartimento do cartão de memória. Abra o compartimento e insira o cartão. Assegure que ao encaixar você escutou um clique. Para verificar se seu cartão micro-SD foi reconhecido, no aplicativo clique no ícone de engrenagem encontrado ao lado direito do nome de sua câmera, em seguida em Armazenamento SD e verifique o campo Status SD. Caso o status não esteja normal, efetue a formatação do cartão através do próprio app.

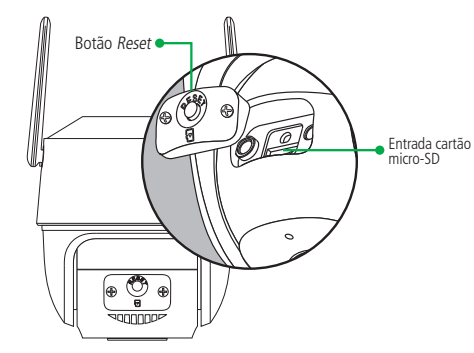

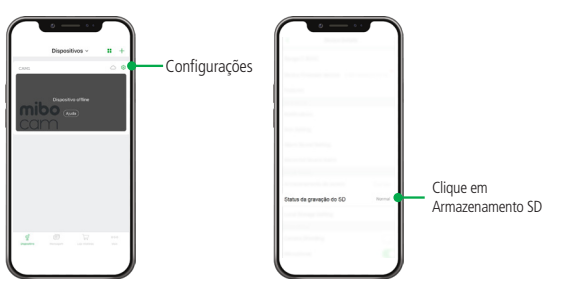

A iM7 Full Color suporta cartões de no mínimo 8 GB e no máximo 256 GB. Para uma melhor performance nas gravações, recomendamos a utilização dos cartões WD Purple Classe 10 (cartões próprios para gravações de imagem) com certificado de originalidade.

Não sabe qual tamanho de cartão escolher? Acesse gratuitamente através do QR code localizado no início deste guia, o site da Mibo Calc a calculadora online da linha MiboCam.

Você também pode gravar os seus momentos com a **Mibo Cloud**.

A **Mibo Cloud** é o serviço de gravação em nuvem da Intelbras. Todos os eventos da sua câmera ficam armazenados de forma segura na nossa nuvem para você ter o controle de tudo o que acontece onde e quando quiser.

Para saber mais, siga o passo a passo indicado na hora da instalação da sua câmera.

**6. Visualizando suas gravações na linha do tempo:** para visualizar as imagens gravadas no cartão micro-SD ou na Mibo Cloud, navegue pela linha do tempo exibida abaixo do vídeo, conforme a imagem abaixo. São permitidos os movimentos de arrasto para que se movimente a linha do tempo entre horas/ minutos/segundos e também o movimento de pinça para aumentar ou diminuir o zoom da linha do tempo.

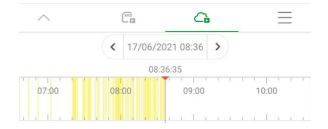

#### **7. Fixação da câmera:**

**Atenção:** para instalações em áreas EXTERNAS o uso do conector à prova de água é obrigatório.

#### **Instalando no teto**

» Utilize o gabarito de instalação para fazer os furos, insira as buchas e fixe o suporte no teto com os parafusos inclusos. Encaixe a câmera no suporte e rosqueie o parafuso do suporte para evitar que a câmera desencaixe.

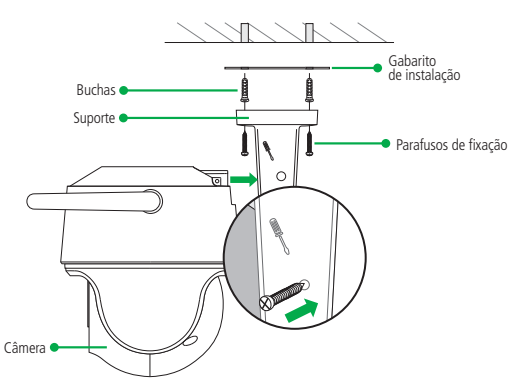

**Instalando na parede:** utilize o gabarito de instalação para fazer os furos na parede, insira as buchas e fixe o suporte com os parafusos inclusos. Encaixe a câmera no suporte e rosqueie o parafuso do suporte para evitar que a câmera desencaixe.

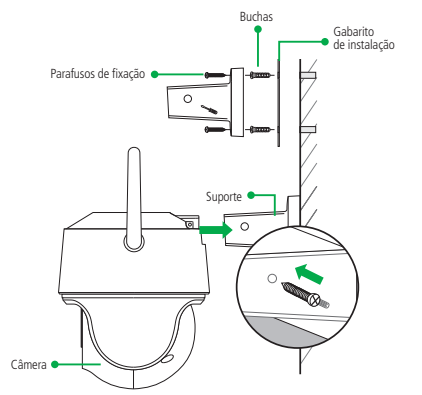

**Instalando no poste:** passe o aro através dos furos de montagem do suporte e fixe o suporte no poste conforme imagem seguinte. Encaixe a câmera no suporte e rosqueie o parafuso do suporte para evitar que a câmera desencaixe. **Obs.:** os aros não acompanham o produto.

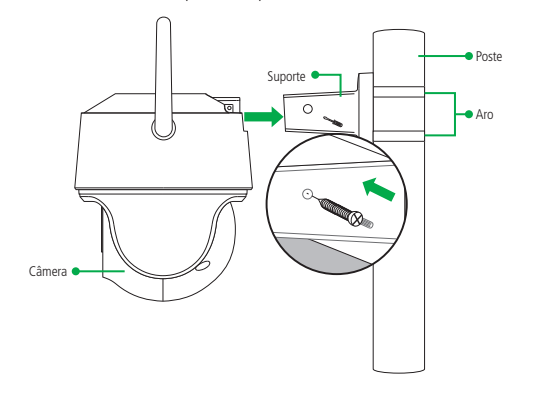

**8. Instalação de conectores à prova de água:** recomendamos a utilização de conectores à prova de água sempre que a câmera for instalada no exterior.

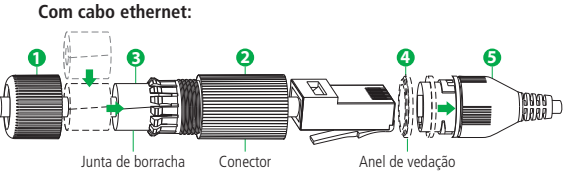

» **Passo 1:** passe o cabo de ethernet pela tampa (1) e o conector (2).

- » **Passo 2:** coloque o anel de vedaçao (4) na porta ethernet (5) da câmera. Ligue o cabo de ethernet à porta de ethernet (5) e, em seguida, aperte o conector (2) contra a porta de ethernet (5) e gire no sentido horário para travar.
- **4 1 2 3 5 6** » **Passo 3:** coloque a junta de borracha (3) em volta do cabo ethernet e, em seguida, empurre-a para dentro do conector (2).

» **Passo 4:** pressione o conector (2) contra a tampa (1) e rosqueie.

#### **Sem cabo ethernet:**

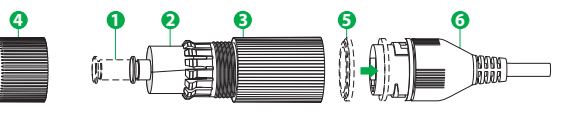

- » **Passo 1:** insira o pino (1) na junta de borracha (2) e, em seguida, empurre a junta de borracha (2) para dentro do conector (3).
- » **Passo 2:** aperte a tampa (4) contra o conector (3) e rosqueie.
- » **Passo 3:** coloque o anel de vedação (5) na porta de ethernet (6) da câmera.
- » **Passo 4:** pressione o conector (3) contra a porta de ethernet (6) e gire no sentido horário para travar.
- **9. Botão Reset:** para resetar a sua câmera, abra o compartimento que se encontra embaixo da lente. Pressione o botão e o mantenha pressionado até que o LED acenda na cor vermelha (ele se manterá aceso por aproximadamente 15 segundos). Depois, a câmera será reiniciada e todos os parâmetros voltarão ao padrão de fábrica.

**Obs.:** ao resetar a câmera, nenhuma gravação presente no seu cartão micro-SD é excluída. Para excluí-las, realize a formatação do cartão conforme o procedimento presente nas configurações do aplicativo.

Esta guía también está disponible en una versión en español. Acceda al código QR a continuación ahora para obtener más información.

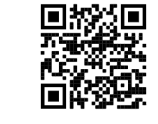

Español

#### **Mudamos o jeito de cuidar do que importa!**

Acesse www.intelbras.com/pt-br/mibo-cam para conhecer toda a família Mibo Cam e descobrir como podemos te ajudar a cuidar do que é importante para você.

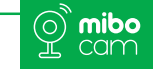

# Termo de garantia

Fica expresso que esta garantia contratual é conferida mediante as seguintes condições:

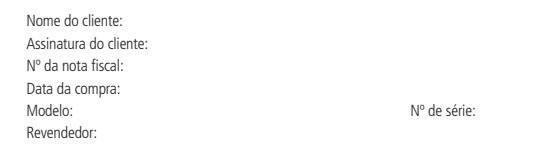

- 1. Todas as partes, peças e componentes do produto são garantidos contra eventuais vícios de fabricação, que porventura venham a apresentar, pelo prazo de 1 (um) ano – sendo este de 90 (noventa) dias de garantia legal e 9 (nove) meses de garantia contratual –, contado a partir da data da compra do produto pelo Senhor Consumidor, conforme consta na nota fiscal de compra do produto, que é parte integrante deste Termo em todo o território nacional. Esta garantia contratual compreende a troca gratuita de partes, peças e componentes que apresentarem vício de fabricação, incluindo as despesas com a mão de obra utilizada nesse reparo. Caso não seja constatado vício de fabricação, e sim vício(s) proveniente(s) de uso inadequado, o Senhor Consumidor arcará com essas despesas.
- 2. A instalação do produto deve ser feita de acordo com o Manual do Produto e/ou Guia de Instalação. Caso seu produto necessite a instalação e configuração por um técnico capacitado, procure um profissional idôneo e especializado, sendo que os custos desses serviços não estão inclusos no valor do produto.
- 3. Constatado o vício, o Senhor Consumidor deverá imediatamente comunicar-se com o Serviço Autorizado mais próximo que conste na relação oferecida pelo fabricante – somente estes estão autorizados a examinar e sanar o defeito durante o prazo de garantia aqui previsto. Se isso não for respeitado, esta garantia perderá sua validade, pois estará caracterizada a violação do produto.
- 4. Após sua vida útil, o produto deve ser entregue a uma assistência técnica autorizada da Intelbras ou realizar diretamente a destinação final ambientalmente adequada evitando impactos ambientais e a saúde. Caso prefira, a pilha/bateria assim como demais eletrônicos da marca Intelbras sem uso, pode ser descartado em qualquer ponto de coleta da Green Eletron (gestora de resíduos eletroeletrônicos a qual somos associados). Em caso de dúvida sobre o processo de logística reversa, entre em contato conosco pelos telefones (48) 2106-0006 ou 0800 704 2767 (de segunda a sexta-feira das 08 ás 20h e aos sábados das 08 ás 18h) ou através do e-mail suporte@intelbras.com.br.
- 5. LGPD Lei Geral de Proteção de Dados Pessoais: este produto faz tratamento de dados pessoais, porém a Intelbras não possui acesso aos dados a partir deste produto. Este produto possui criptografia na transmissão dos dados pessoais.

Sendo estas as condições deste Termo de Garantia complementar, a Intelbras S/A se reserva o direito de alterar as características gerais, técnicas e estéticas de seus produtos sem aviso prévio. Todas as imagens deste manual são ilustrativas.

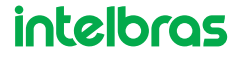

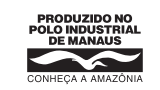

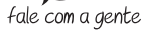

**Suporte a clientes: (** $\bigcirc$ **) (48) 2106 0006 Fórum:** forum intelbras.com.br **Suporte via chat:** chat.intelbras.com.br **Suporte via e-mail:** suporte@intelbras.com.br **SAC:** 0800 7042767

**Onde comprar? Quem instala?:** 0800 7245115

Produzido por: Intelbras S/A – Indústria de Telecomunicação Eletrônica Brasileira Av. Tefé, 3105 – Japiim – Manaus/AM – 69078-000 – CNPJ 82.901.000/0015-22 IE (SEFAZ-AM): 06.200.633-9 – www.intelbras.com.br

02.22 Indústria brasileira Manual impresso na China